# ChildWare

#### **Changes related to Home Dashboard, Editing, and Deleting Information in ChildWare**

#### **Home Dashboard:**

The Home Menu in ChildWare has been updated. This will help providers have pertinent agency/site enrollment information when they log in to ChildWare, which will include their Applicant, Unapproved Pre-Enrolled, Approved Pre-Enrolled, and Enrolled count.

#### **Delete/Edit Functions:**

There are times when documents need to be deleted from a child's record. It may be because the information was uploaded to the wrong child's account or perhaps the wrong document was uploaded to a child's account. Below you will see the updated feature related to having the ability to delete files in ChildWare. This is permission-based, so some deletions may only be achieved by ChildWare or PHLpreK Admin staff – see annotation on the list below.

#### New Home Menu -

When you navigate to Home on your ChildWare navigation menu a new display will be visible that will show the provider pertinent agency/site enrollment information.

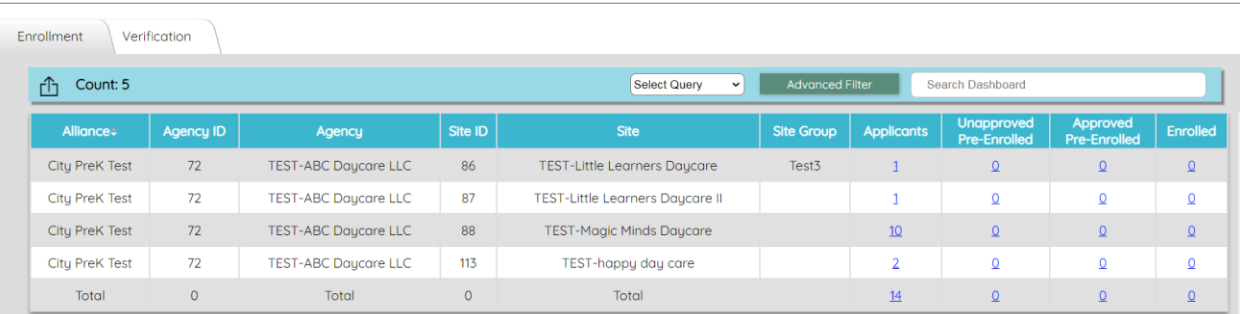

**Home Dashboard** 

# Action Items have been updated to include DELETE buttons in the

#### following areas:

- Child>Health>Notes/Events>Kindergarten (ADMIN only)
- Child>Health>Notes/Events>CCW (ADMIN only)
- Child>Health>Health/Development>Health Event (ADMIN only)
- Child>Documents (Providers and ADMIN)
- Agency>Documents (Providers and ADMIN)

• Site> Documents (Providers and ADMIN)

Each deletion will have a warning message to make sure the user wants to delete the document:

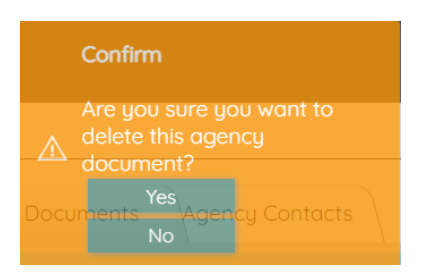

### ADMIN PERMISSIONS:

#### Child>Health>Notes/Events>Kindergarten/CW

A new "Delete" button has been added to the Events/Notes table.

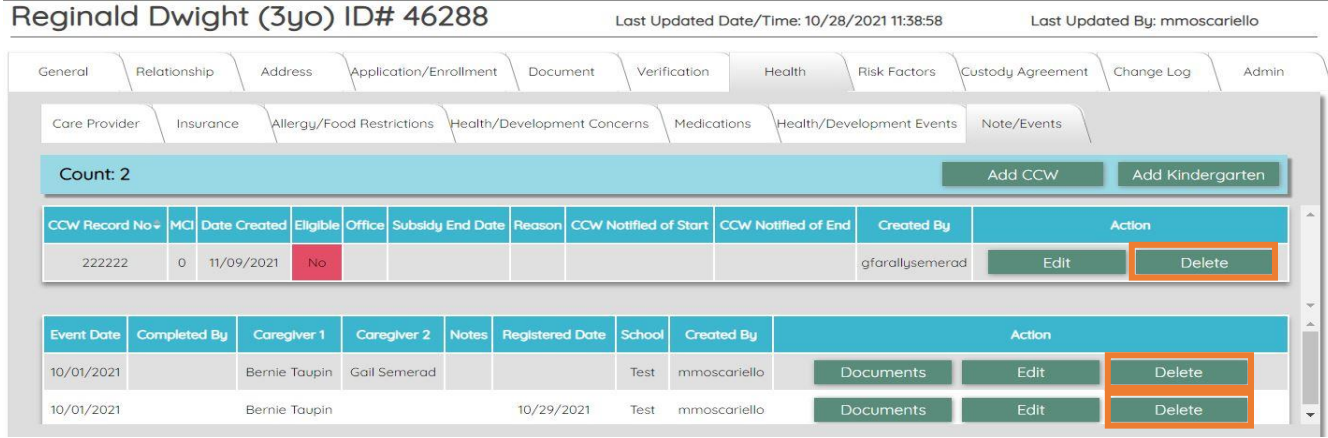

## Child>Health>Health/Development>Health Event (ADMIN PHLpreK/CW)

If a Health Event was added erroneously on a child the ADMIN staff of PHLpreK or CW can delete the entry.

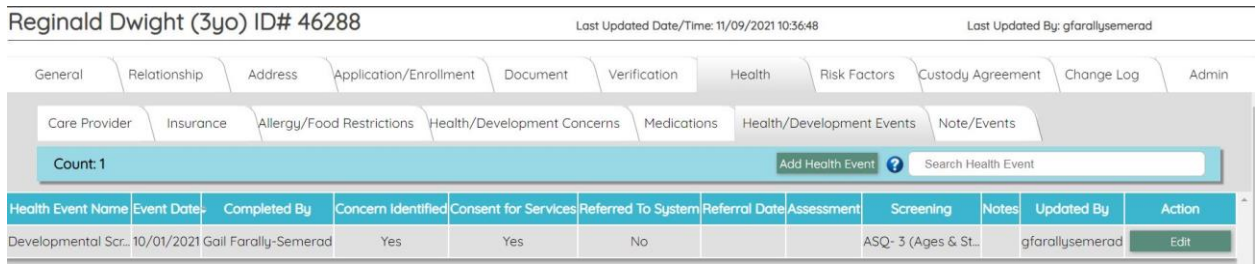

## Provider Permissions:

# Child>Documents (Providers/Admin)

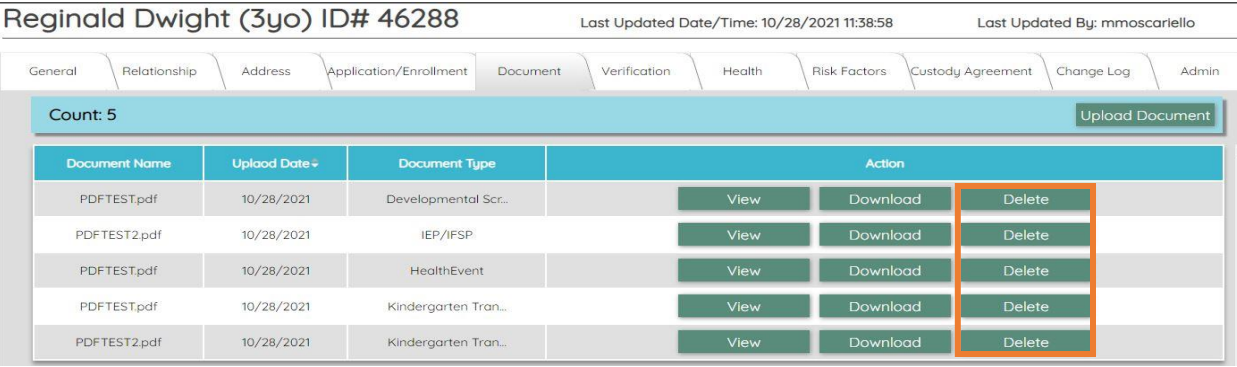

# Site>Documents (Providers/Admin)

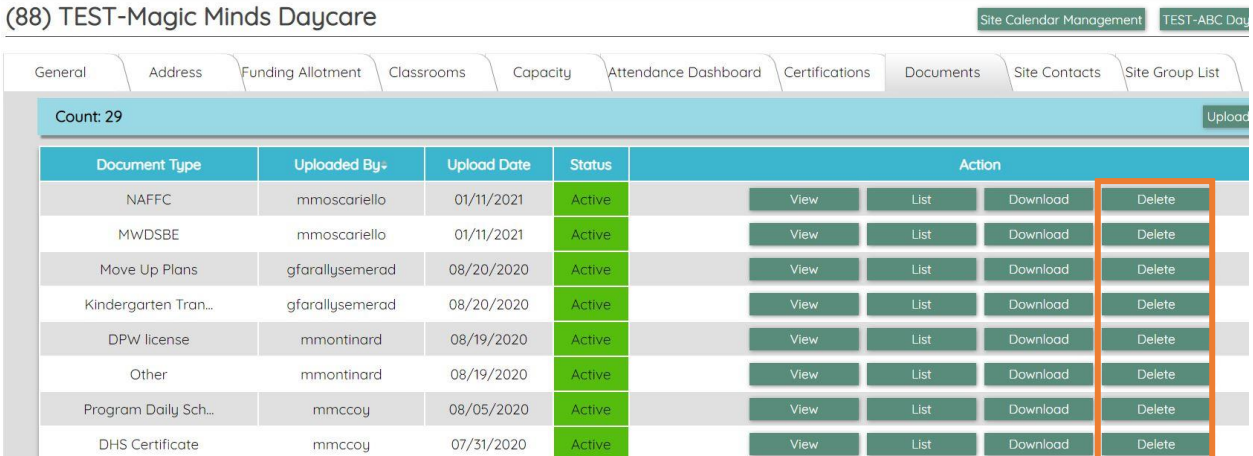

# Agency>Documents (Providers/Admin)

#### TEST-ABC Daycare LLC - Agency #72

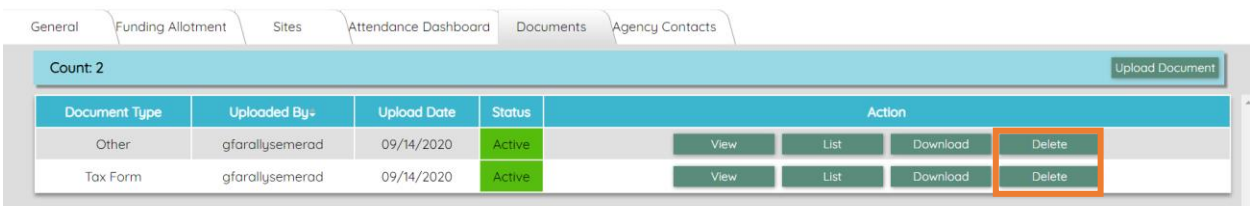

## Edits to the Child's Record

Originally, any edits on a child's record did not change across the application fields. You can now achieve the changes going across the Child's record including their application information.

#### Ex: Change the spelling of the name. **Change Micky to Mickey** and **White to Native Hawaiian** in the Race fields, then **click SAVE.**

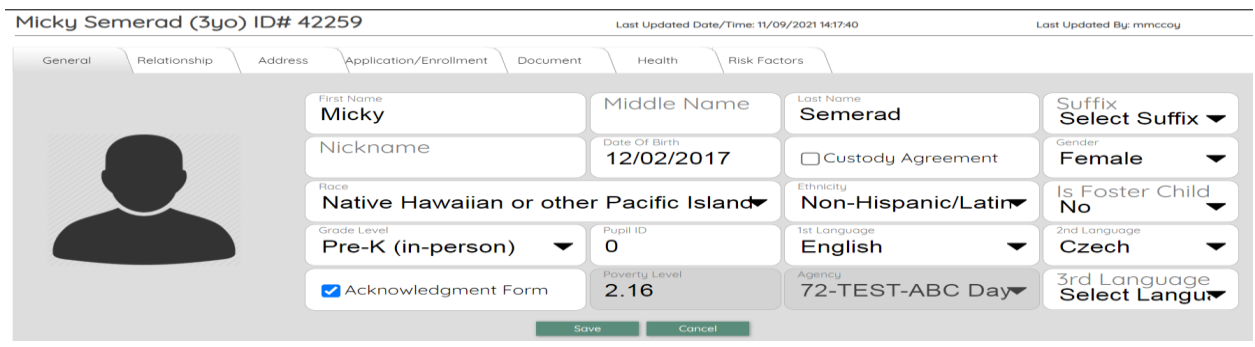

A new window appears, **click on the checkbox on the blue bar**. (make sure all checkboxes are checked off)

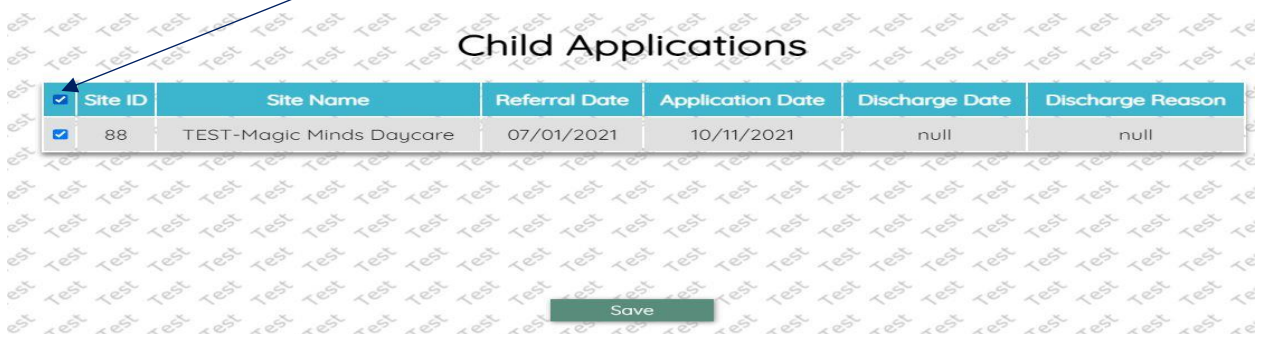

**Click Save** and the information will be changed on the Application section.

To check this, open a Child's record that had updates.

- Click on the **Application/Enrollment Tab**
- Click on the **Application button** and scroll to **View**

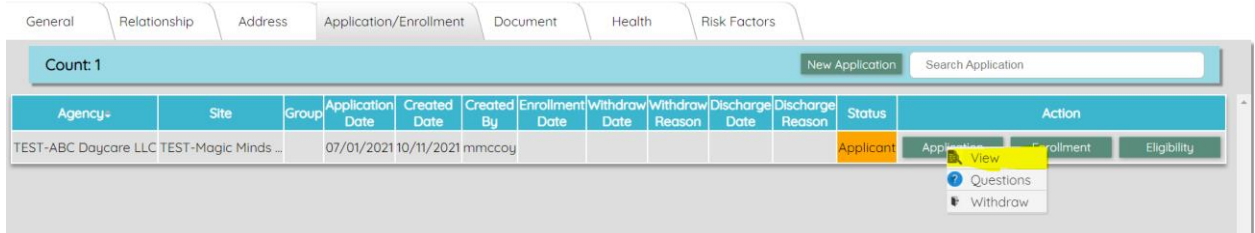

#### **Notice the Name and the Race has been updated.**

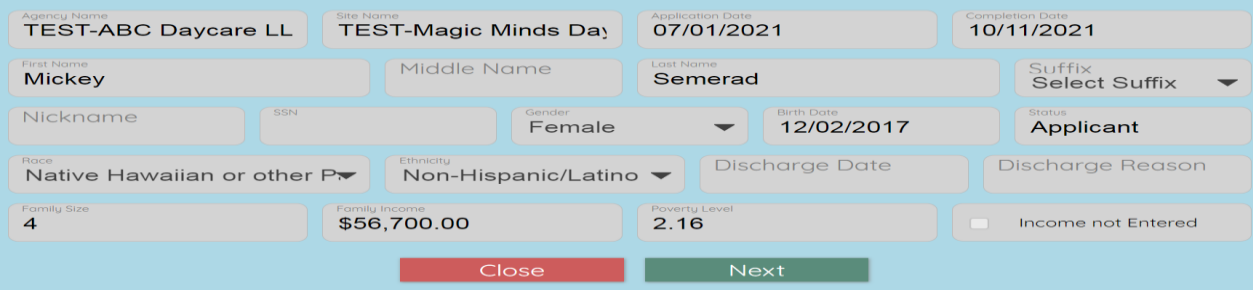